# In Class Quizzing with Socrative

Interface 2016: Tips, Tools and Timesavers

#### Presenter: Aditi Mukherjee (aditimukherjee@ufl.edu)

## What is Socrative?

- Free Quizzing Website/Phone App for Teachers & Students
- Instant (or Delayed) Visual Feedback for Teachers & Students
- Easy to Use and Reuse across Sections/Semesters

#### Examples of Socrative in Class

- Syllabus Quiz: Reinforce understanding of course syllabus and deadlines on the first day of class.
- Class Attendance/Participation: Administered at the beginning of class to motivate students to come on time and come to class prepared with readings/reviewing course materials.
- Polling to Reinforce Concepts: Review and discuss critical course concepts by asking students to answer questions and then discussing different responses.
- Interactive Games to improve student engagement.

### Options for Using Socrative

- Student Paced (with or without answers): Students can answer all questions at their pace
- Teacher Paced: Show questions on the board and have students respond using the app
- Question Types: True/False Multiple Choice Short Answer
- Quick Questions: (Single Question Quizzes) to gauge student understanding
- Discuss Results: Display the anonymous responses in class as they come in (hide student names)

### Getting Started & Tips

- 1. Create a Teacher Account on Socrative
- Upload Quiz Questions: Manually or with Excel Template TOP TIP! Give your quizzes names so that you can reuse them (e.g. ISM3013\_Q3\_SecurityQuiz) TOP TIP! When uploading from Excel Template – please test your quiz to make sure that dates/times and numbers are displayed correctly in the app

**TOP TIP!** Excel template doesn't allow multiple correct answers - but the web interface does.

- Setup Classroom Name
  TOP TIP! Change it for every quiz when using Socrative to record attendance or participation
- Students can login to the Socrative room and take quiz TOP TIP! Create/Display a slide for students that clearly shows Room Name TOP TIP! Use a free one classroom timer website for timed quizzes

Start Quiz & Discuss/Download Results
 TOP TIP! Download grades as an Excel file and convert in a LMS friendly format
 TOP TIP! Select the Hide Names option to discuss the results anonymously

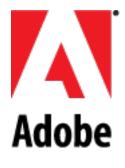

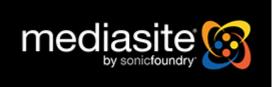

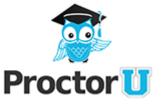